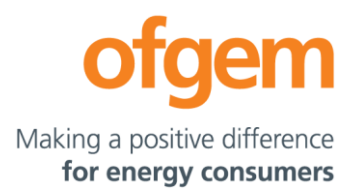

# **Next Steps for Participation in the Tender Round 10 (TR10) Enhanced Pre-Qualification (EPQ) Stage**

The EPQ stage of TR10 will be run using the Ofgem Tendering Portal (the Portal). The URL to access this is here: [https://ofgem.bravosolution.co.uk](https://ofgem.bravosolution.co.uk/) 

The EPQ Document is available on the Portal and the Ofgem website on 26 January 2023.

To participate in the EPQ Stage for TR10, all entrants are required to create a user account on the Portal and express their interest for participating in the EPQ Stage in order to gain access to further project specific data. Please be aware that the draft Transfer Agreement (**TA**) and Information Memorandum (**IM**) will only be made available to Bidders once Ofgem has received a satisfactory Conflicts of Interest Declaration (**COI**) and signed Confidentiality Agreement (**CA**) in respect of the Qualifying Project(s).

Guidelines to complete this process are provided below.

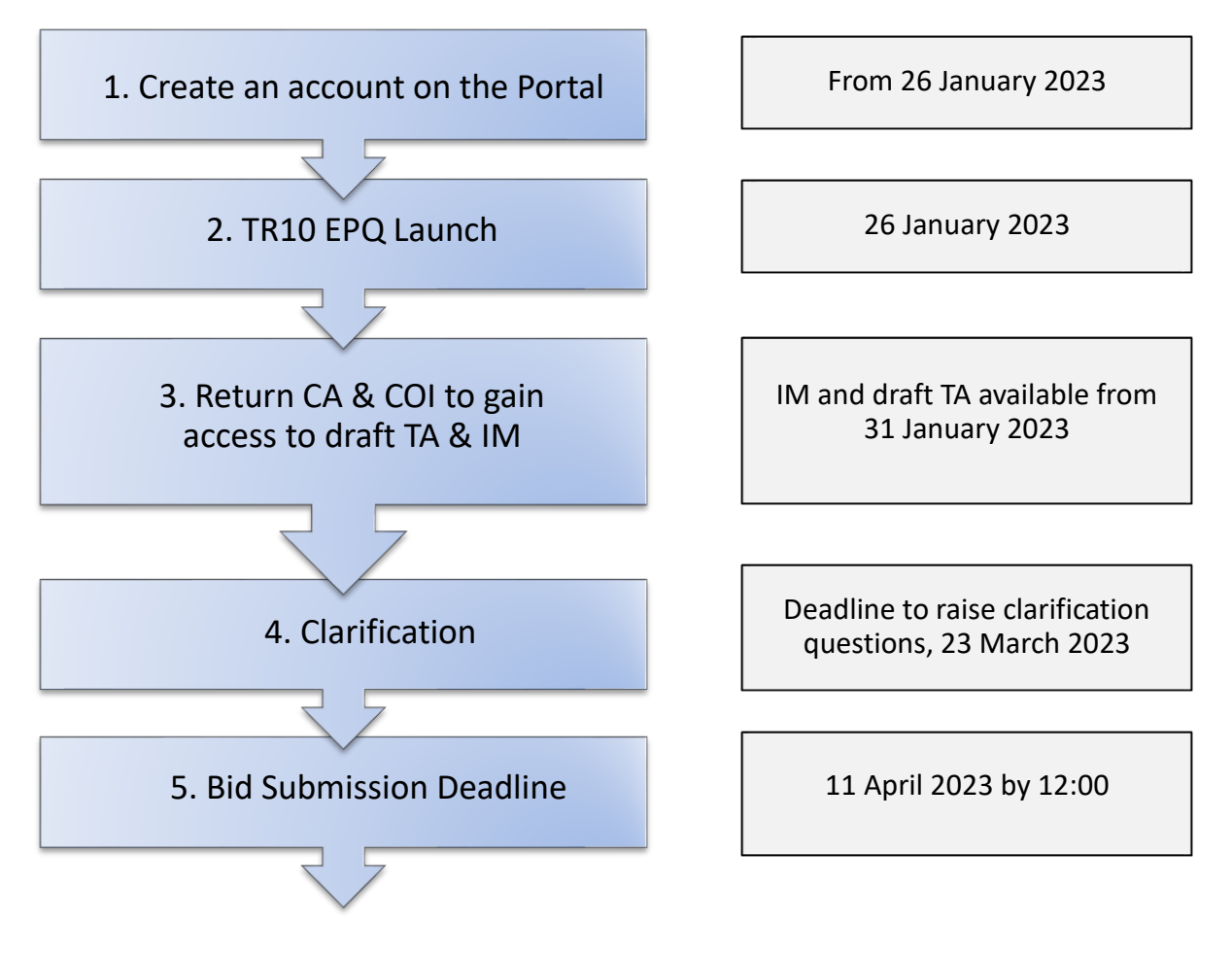

**The Office of Gas and Electricity Markets** 10 South Colonnade, Canary Wharf, London, E14 4PU **Tel** 020 7901 7000 **www.ofgem.gov.uk**

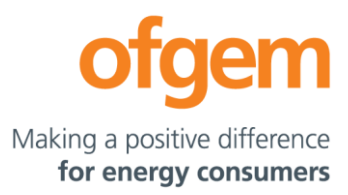

## 1. Create an account on the Portal

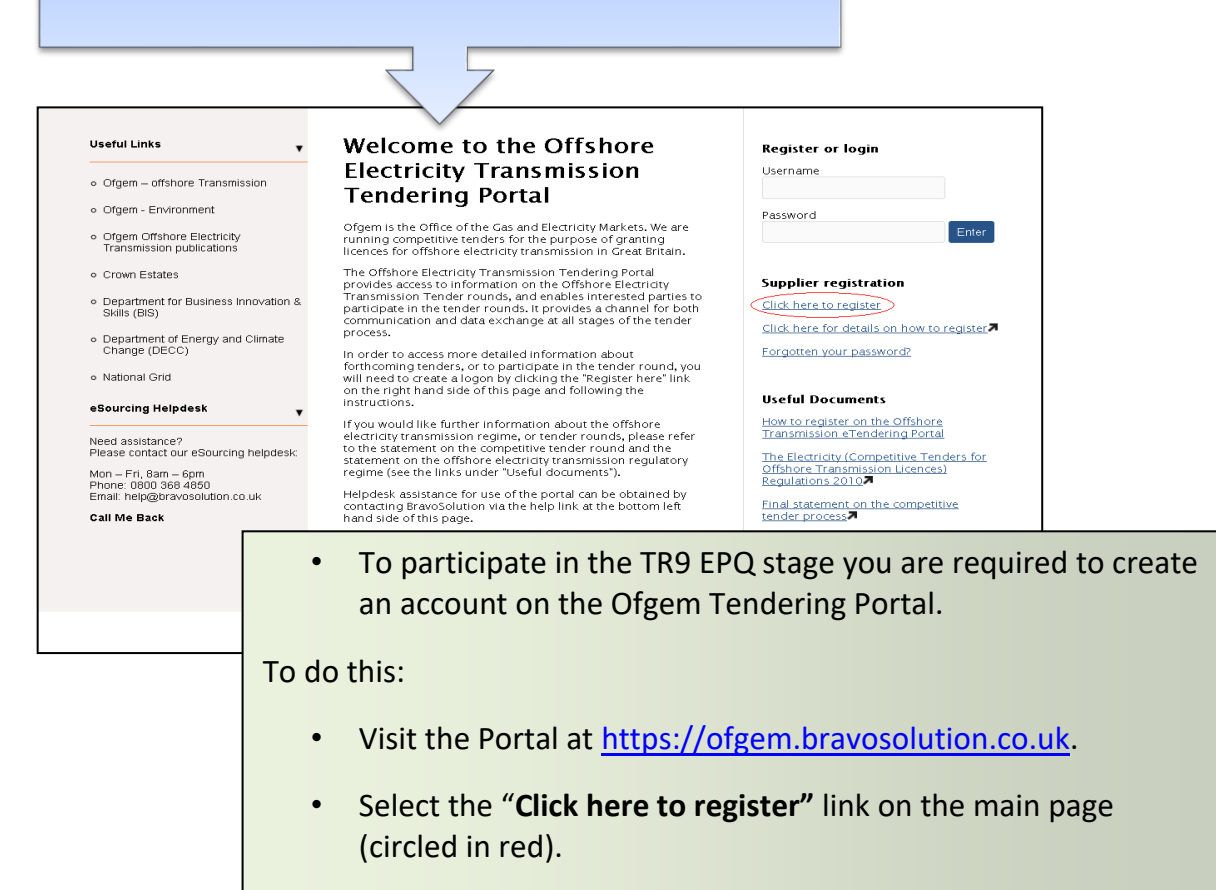

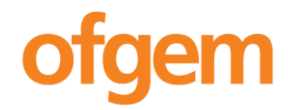

Making a positive difference

for energy consumers

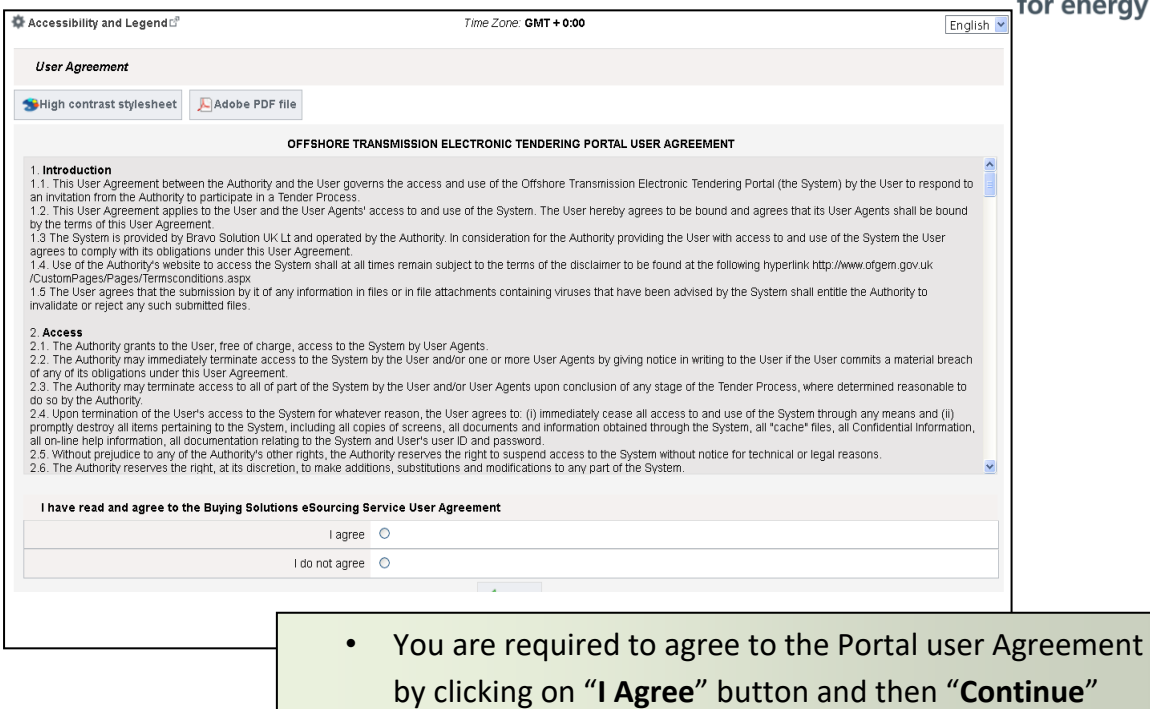

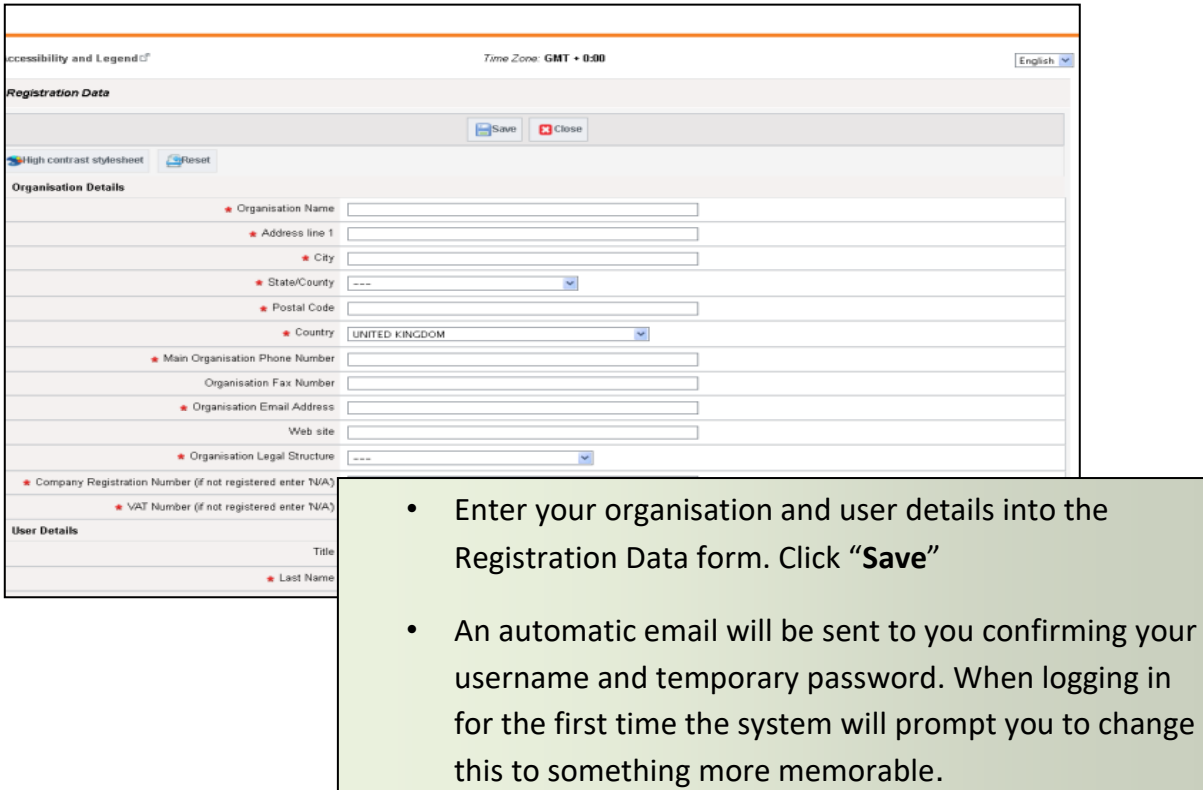

Once logged in, click on "PQ open to all applicants" where the TR10 EPQ documentation can be accessed. At this point you are able to "Express your Interest" for TR10, including any additional EPQ that is run. By selecting this you will be able to participate in the EPQ stage of TR10.

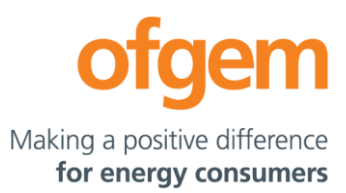

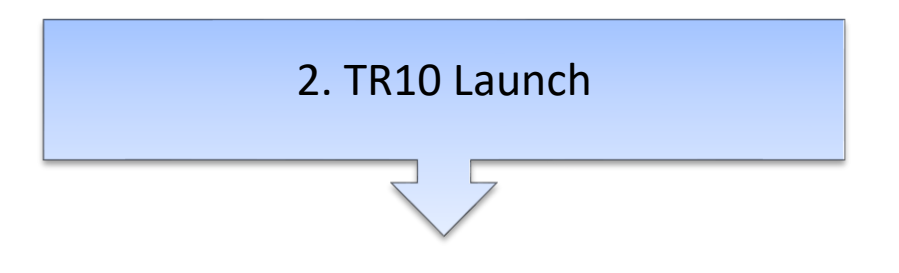

The EPQ Document will be published:

- on the Ofgem website. To access this, please go to: [https://www.ofgem.gov.uk/energy-policy-and-regulation/policy-and-regulatory](https://www.ofgem.gov.uk/energy-policy-and-regulation/policy-and-regulatory-programmes/offshore-electricity-transmission-ofto/offshore-transmission-tender-publications)[programmes/offshore-electricity-transmission-ofto/offshore-transmission-tender](https://www.ofgem.gov.uk/energy-policy-and-regulation/policy-and-regulatory-programmes/offshore-electricity-transmission-ofto/offshore-transmission-tender-publications)[publications](https://www.ofgem.gov.uk/energy-policy-and-regulation/policy-and-regulatory-programmes/offshore-electricity-transmission-ofto/offshore-transmission-tender-publications) (then under 'Publications and updates', select 'TR10' in the 'Tender Round' filter)
- on the Portal [https://ofgem.bravosolution.co.uk.](https://ofgem.bravosolution.co.uk/)

*The CA and COI declaration will be available for download from the Portal only.*

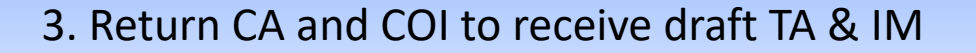

The COI and CA for the Qualifying Project will need to be signed and submitted via the messaging area of the portal before access to the draft TA and IM for the Qualifying Project can be provided. These documents must not be amended.

Once Bidders have completed the COI declaration and relevant CA to Ofgem's satisfaction, Ofgem will send the draft TA and IM to Bidders via the messaging area in the Portal. Ofgem will endeavour to review returned and completed CAs and COIs in a timely fashion; however Bidders should factor in a turnaround of at least 2 working days. **The earliest we anticipate these documents being available is 31 January 2023.**

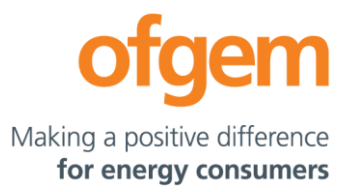

### 4. Clarification questions

Bidders may seek clarifications from Ofgem in relation to any aspect of the EPQ Document or the information provided in the IM. All such clarifications are to be made via the messaging area of the portal and must be made no later than **23 March 2023** to ensure a response is provided.

### 5. Bid submission Deadline

The deadline for EPQ submissions is **11 April 2023 by 12:00**. **Late submissions of bids will not be accepted.**

#### Further Information

If you have any questions concerning the EPQ please contact: [tendercoordinator@ofgem.gov.uk](mailto:tendercoordinator@ofgem.gov.uk)

For further assistance in using the Portal please contact Bravo Solution at:

- Email: [help@bravosolution.co.uk](mailto:help@bravosolution.co.uk)
- Tel: 0800 369 8630

Further guidance on how to use the Portal, including how to complete a bid submission, can be found on the Ofgem Tendering Portal by clicking on '*Offshore transmission help*', once you have created an account and logged-in at [https://ofgem.bravosolution.co.uk](https://ofgem.bravosolution.co.uk/)